## **How-to Setup a Dahua HD-CVI DVR Quickly**

The title says it all. This how-to is QUICK and will show you how-to set the date, time and encode your cameras. That's it. And if your DVR has a hard drive installed you can start recording immediately.

**1)** Log in to your DVR and right click to open menu, click on **Main Menu.**

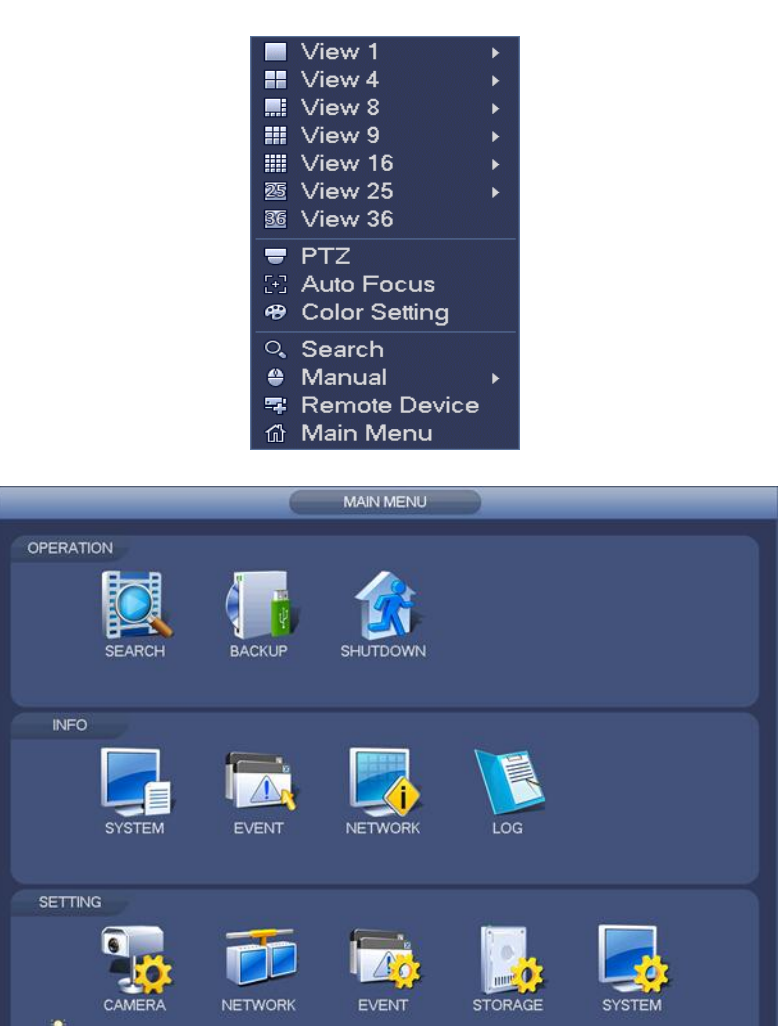

**2)** From the **Main Menu**, click on the **System** icon.

3) You'll be taken into the **General Menu** on the **Setting** screen. Just to get started, make sure the **Video Standard** is selected to **NTSC** (U.S. and Canada).

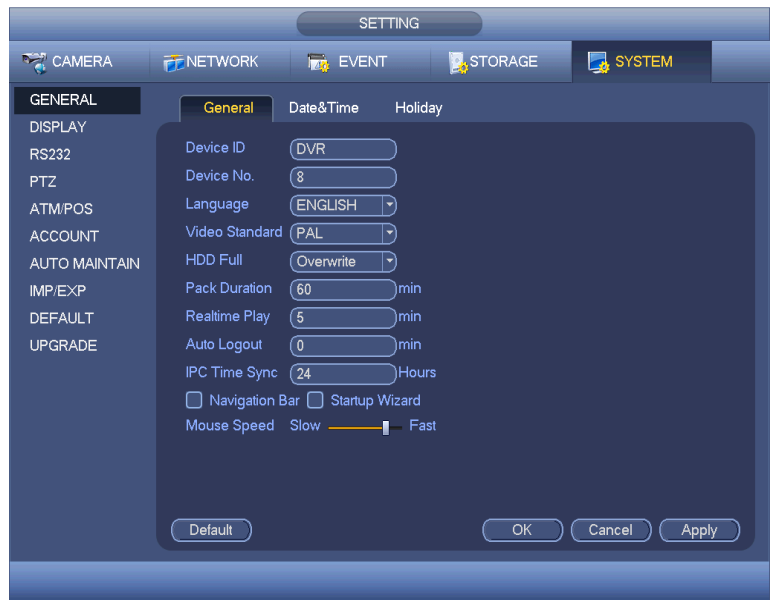

**4)** Click on **Date&Time** tab on the top. Obviously, this is just like it looks and you need to fill in the areas by opening the drop down menu(s) and selecting the format you like. For the **System Time**, for example, by clicking inside the small window a drop down menu will appear allowing you to set the time. Click **Save** to the right. When all settings are complete, you can click **Apply** and then **Save** on the bottom screen.

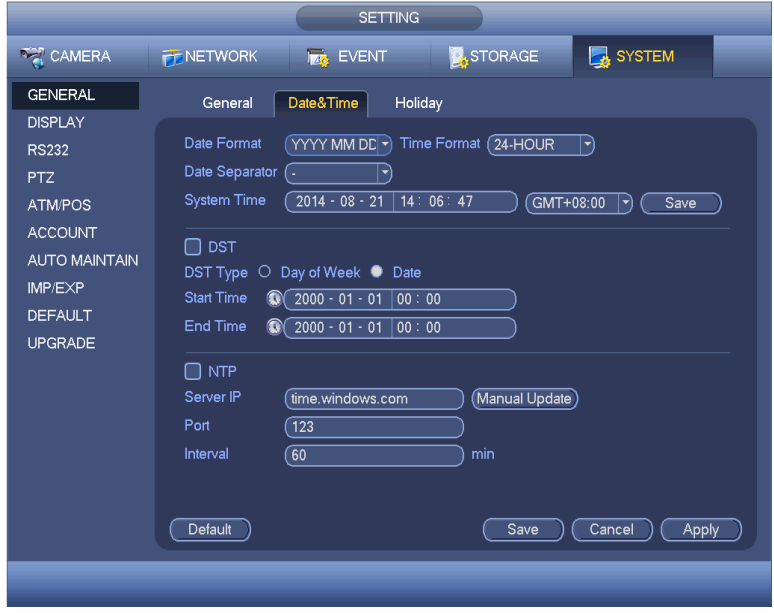

**5)** Now you want to get your cameras setup. After you click on **Save** (above), you should be taken back to the **Main Menu**. Click on the **Camera** icon (bottom left) to be taken back to the **Setting Menu**.

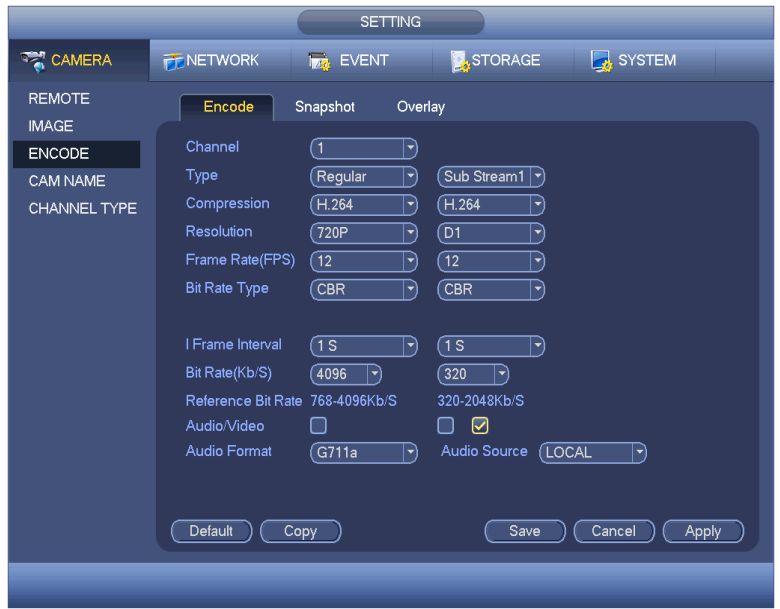

**6)** With the **Encode** tab selected on the left, you can setup each camera channel. This includes **Type** (regular, motion or alarm record), **Resolution** (720 or 1080p), **Frame Rate** (1-30fps), etc. If using motion detect, setup each camera individually clicking on **Apply** and then **Save** after each one. For **Regular** recording, for example, you make your setting and from the **Channel** drop down, click on **All**. When finished with setup, click on **Apply** then on **Save**.

**7)** Click on the **Channel Type** tab (left side) to be taken into the this menu (below). Basically, you just want to check that the proper connect types are selected for each camera channel. Below is an example of an 8 channel HD-CVI DVR with two IP channels. Channels 1-7 are set for coax cable and channel 8, an IP camera, is set for IP or network cable. Click on **Apply** then on **Save**.

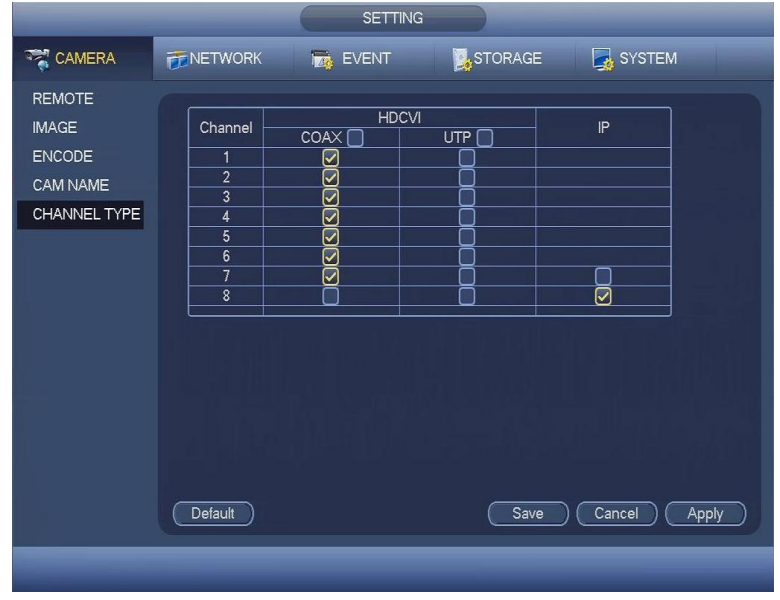

You've just finished the quick setup of your Dahua HD-CVI DVR.